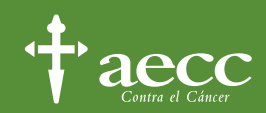

# **GUÍA DE USUARIO**

## TRAYECTOS SALUDABLES

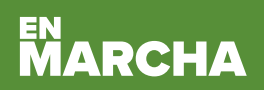

Se adaptarán los retos de esta actividad para que sean realizables en casa.

# GUÍA DE USUARIO

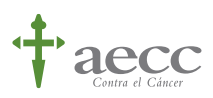

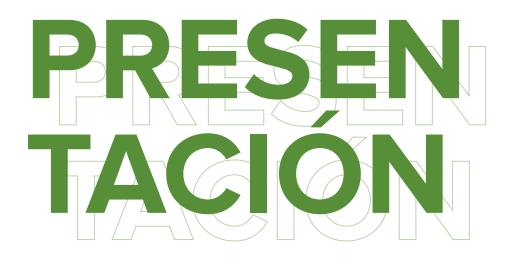

### **Nombre de la idea**

Trayectos Saludables

#### **¿Para quién?**

Universidades

#### **Ámbito**

Deporte

#### **¿Qué buscamos con esta iniciativa?**

Fomentar que los alumnos aprovechen el tiempo que pasan en el campus para mantenerse activos.

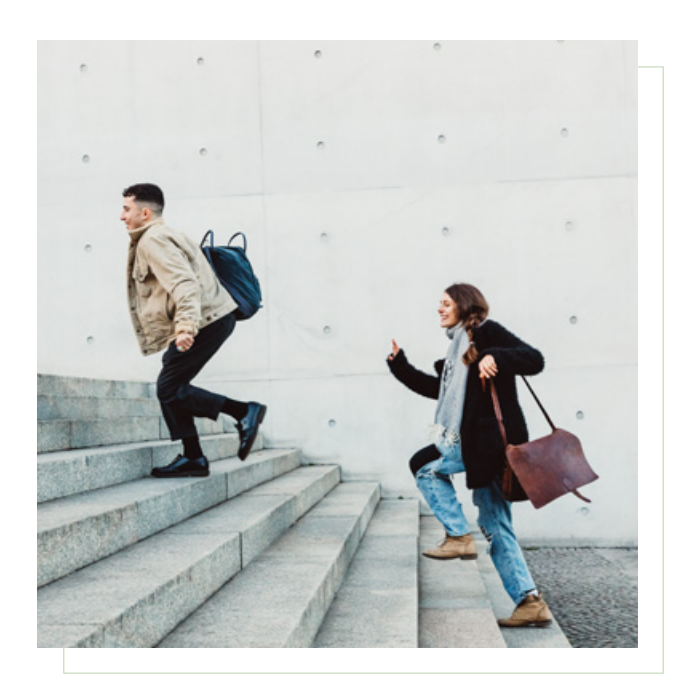

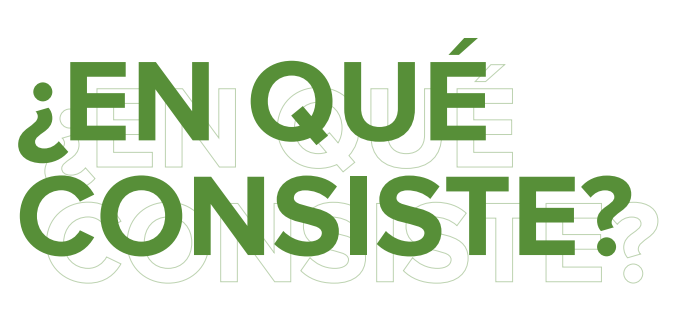

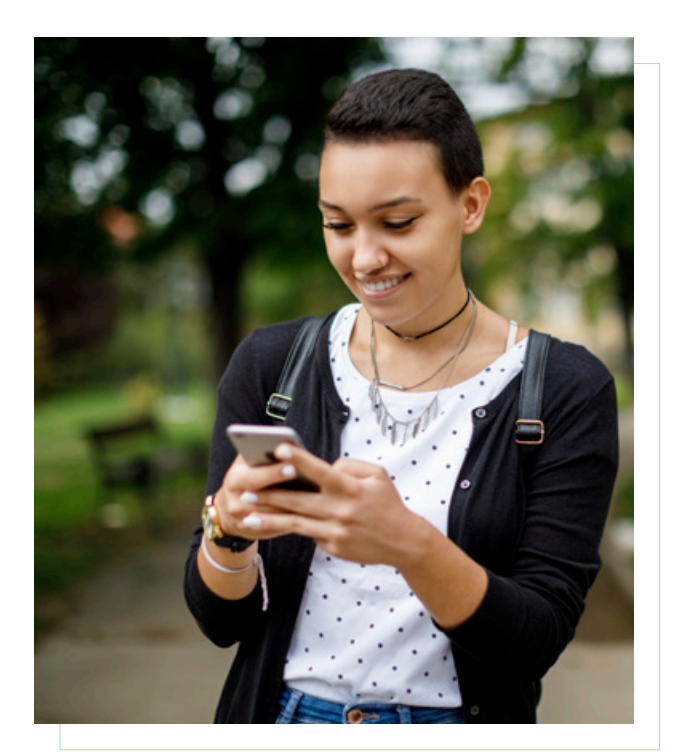

#### **Descripción**

Mapas con propuestas de rutas para andar, correr o ir en bici aprovechando las distancias que suelen existir en los campus de las universidades. Las rutas podrán estar relacionadas con los lugares por los que suelen moverse los alumnos (ruta de biblioteca, ruta de aularios, ruta de trámites, ruta de jardines…) y en los mapas se incluirían datos como el tiempo de cada trayecto, calorías, distancia, etc.

\*La iniciativa puede ir incluida en "The Health Club" o funcionar de manera independiente.

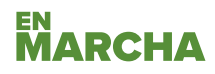

# GUÍA DE USUARIO

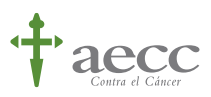

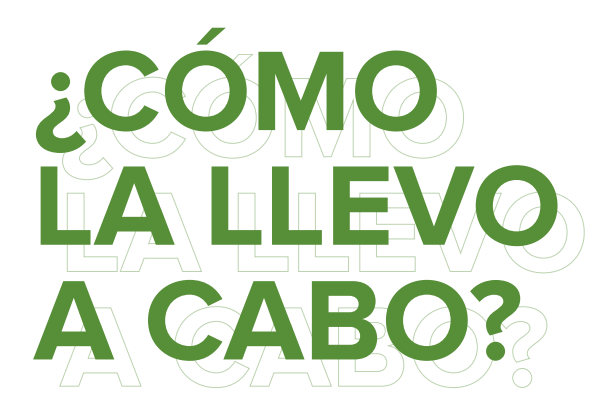

#### **Responsable de la acción**

Junta directiva de la universidad y personal designado para el diseño y la creación de las rutas.

#### **Pasos a seguir para la implementación de la acción**

Se crean varias rutas en Google My Maps\* que variarán con cada universidad. Se calculan los "valores saludables" de estas rutas: distancia, calorías quemadas, pasos, etc.

Al mismo tiempo, se habilitará un apartado en la web de las universidades para que los alumnos puedan encontrarlas.

Una vez que tengamos estas rutas creadas, se obtendrá un link público para compartir en la web junto a los valores saludables de cada ruta.

#### **Material y recursos necesarios**

Ordenadores con acceso a internet y programas de diseño.

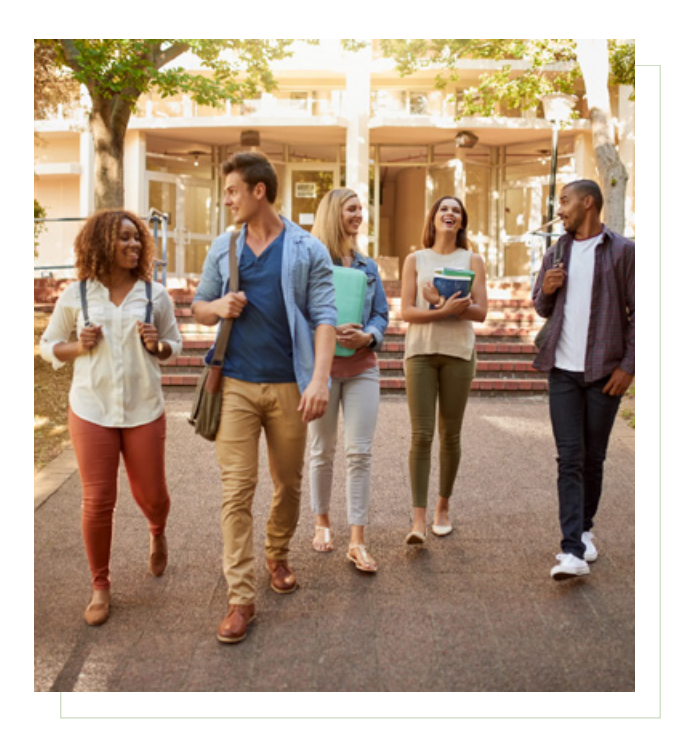

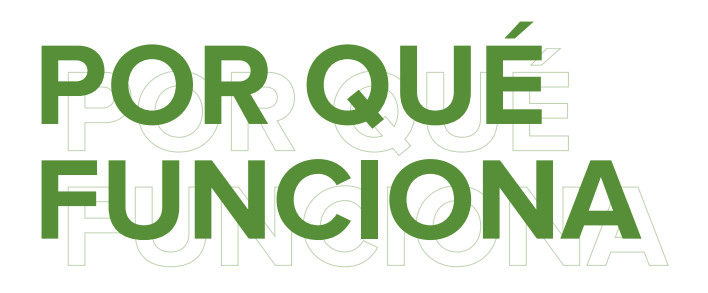

#### **Beneficios**

La universidad demuestra interés por la salud de sus alumnos y se acerca a ellos con una acción sencilla pero práctica.

#### **Interés para la audiencia**

Los alumnos podrán aprovechar el tiempo que invierten en la universidad para hacer deporte casi sin darse cuenta.

\*Explicación detallada en anexos

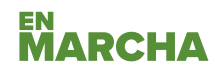

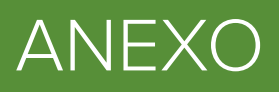

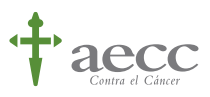

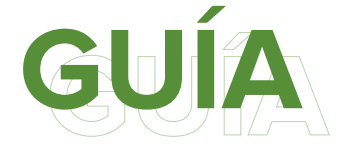

#### **¿Cómo se hacen, guardan y comparten las rutas en Google My Maps?**

- 1. Crear un perfil de Google e iniciar sesión.
- 2. Buscar la universidad e ir añadiendo destinos hasta completar la ruta deseada.
- 3. Ir al menú y pinchar en "compartir mapa".
- 4. Guardar link y pegarlo en la web.

#### **Para coger el resto de datos:**

Km y tiempo totales: pinchar en "mas detalles" de la ruta y veremos los minutos y los Km recorridos.

Calorías (aproximadas): online hay muchas calculadoras que te dan este dato, esta es una de ellas:

https://es.calcuworld.com/deporte-y-ejer cicio/calculadora-de-calorias-consumida s-al-caminar/

https://www.quemarcalorias.es/caminata

#### **¿Cómo podéis compartir?**

- 1. Opción 1: creando un apartado en la web de la universidad para compartir los links directamente desde Google y la información sobre las rutas.
- 2. Opción 2: personalizar las rutas creando documentos PDF a través de la plantilla que vemos a continuación:

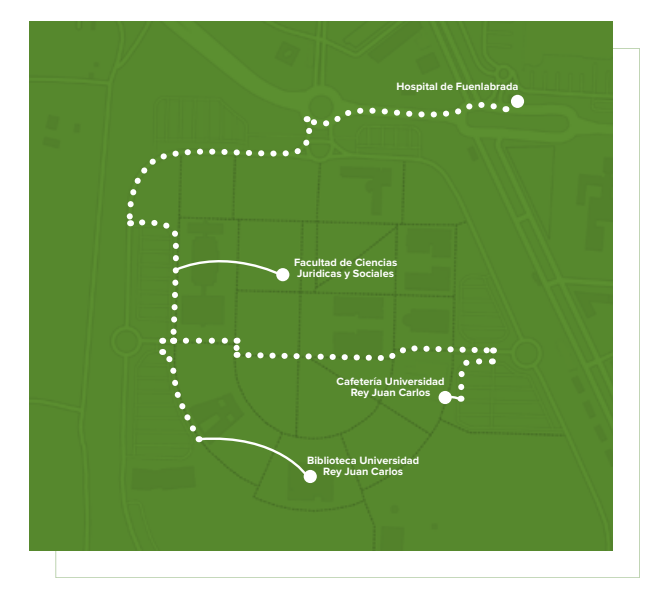

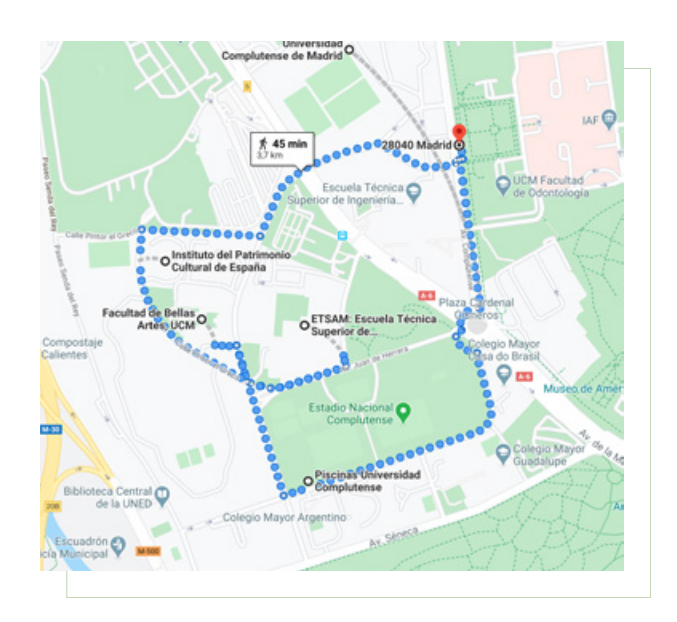

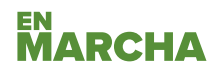

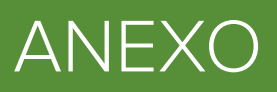

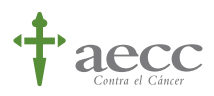

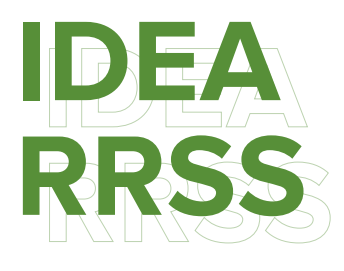

Instar a los alumnos a compartir sus rutas en la universidad con el hashtag **#larutademiuni #mirutasaludable** o **#lasrutasdelcampus**

Ya mucha gente comparte sus rutas corriendo o en bici en sus redes, así que tan solo sería pedirles que lo compartieran añadiendo el hashtag.

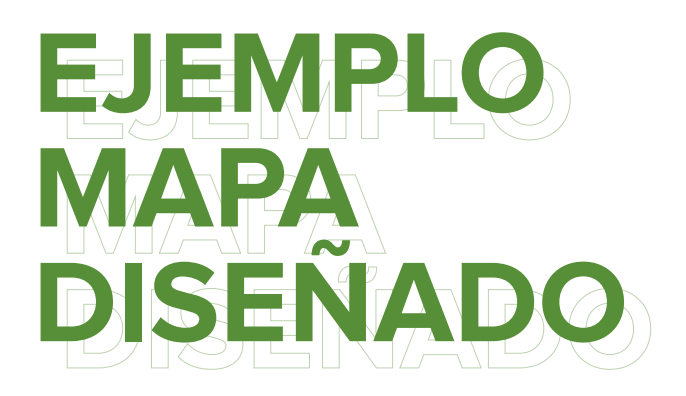

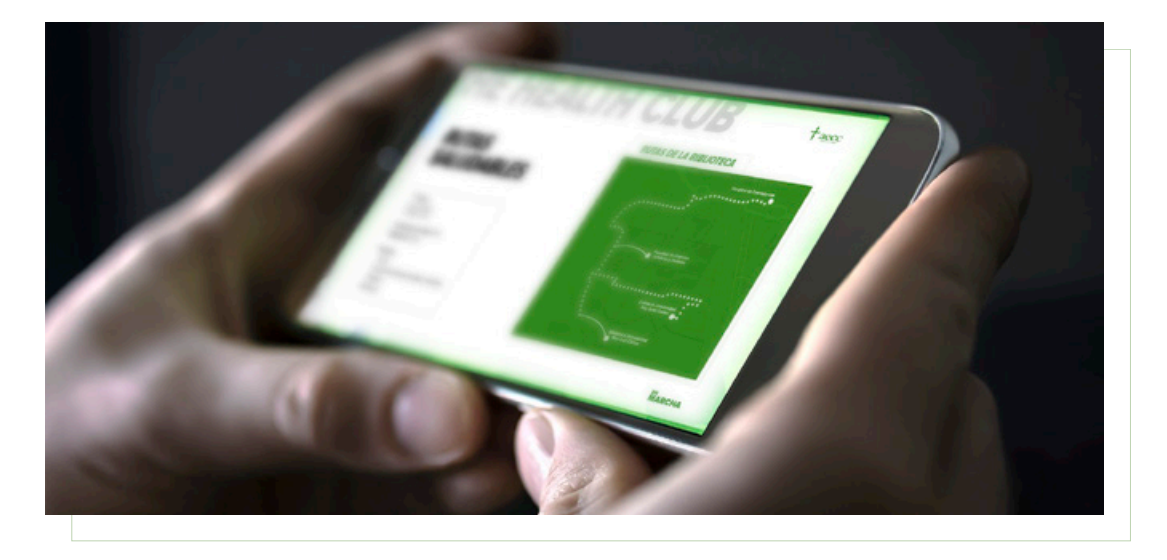

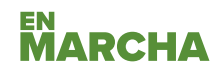